九州大学学術情報リポジトリ Kyushu University Institutional Repository

# PHIGS89概説(1)

佐藤, 周行 九州大学大型計算機センター研究開発部

https://doi.org/10.15017/1470215

出版情報:九州大学大型計算機センター広報. 25 (5), pp.393-404, 1992-09-25. 九州大学大型計算機セ ンター バージョン: 権利関係:

# PHIGS89 概説 (I)

佐藤周行\*

### 1 はじめに

#### 1.1 PHIGS とは

PHIGS(the Programmer's Hierarchical Interactive Graphics System)はその名前の示す通り「階 層的データ構造をもち、かつ対話性を備えたプログラム開発者のための図形処理システム」である ISO の親格が1989年に定められ、 GKSなどとともに標準的な図形処理システムのひとつになっている。富 士通 MSP の上でも F6247 グラフィックディスプレイを出力ワークステーションとして PHIGS シス テムが構築されている。

その他にもX Window System, Sunview Window Systemなど様々なシステムの上にPHIGSが実 現されている。

そのおおまかな特徴として次のことがあげられる。

- 2D,3D グラフィックスの実現。
- 図形データの作成 / 編集、図形出力、対話的入力などの豊富な機能の提供。
- ●階層的な図形デ-タ構造の提供。
- 座標変換ユーティリティの充実。

PHIGSグラフィックスシステムの応用分野は多岐にわたるが、特に建築、横根工学などにおけるCAD, CAMなどが考えられる。また、様々な角度から3次元分子、結晶をながめる必要のある化学関連分野 も有力な応用分野になるだろう。一例として、本センターで提供している MENTAT システム [4] があ る。センター提供の MENTAT は Sun-Phigs システムの上に構築されている。

PHIGSは具体的にサブルーチンパッケージとして実況されている。その対象となる言語としてFortranとCがある。

本センターでは 1992 年 4 月から MSP + F6247 ディスプレイ上での PHIGS システムを公開 している【5】。本箱は主としてその解説を目的とするものである。

#### 1.2 PHIGS の概念

まず、概念図を図1にしめす。

PHIGS において図形データは CSS(Centralized Structure Store)と呼ばれるデータベースで管理 されており、図形の編集は CSS に対する操作という形で与えられる。 CSS における図形情報の単位を 「ストラクチャ」 (structure) という。 CSS における「モデル」 (model) はストラクチャのネットワー クという形で「定義」される。

平成4年7月25日受理 \*九州大学大型計算機センター研究開発部

> 九州大学大型計算機センター広報 Vol.25 No.5 1992

 $\bullet$ 

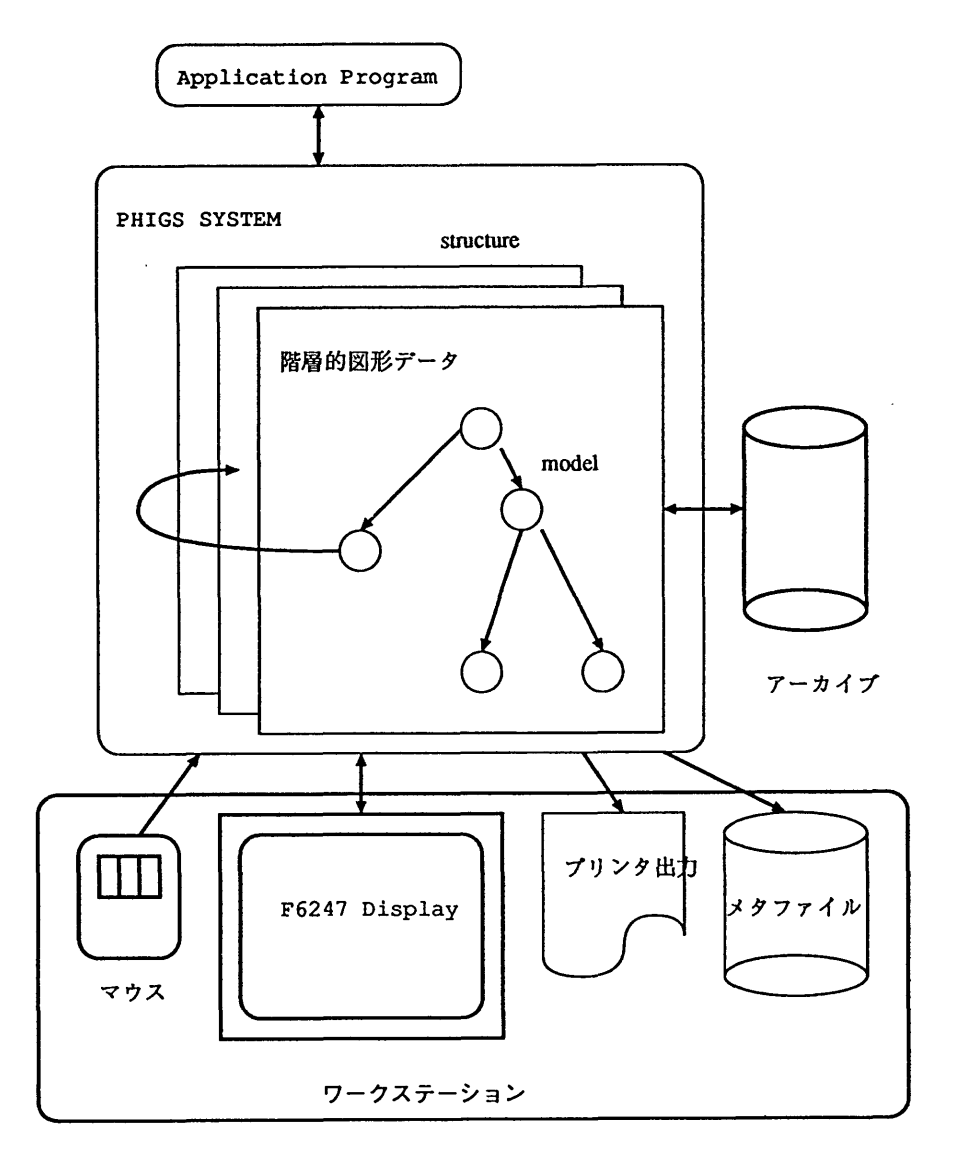

図 1: PHIGS の概念

 $\sim$ 

 $\overline{a}$ 

図形データの表示(画面、プリンタなど)、入力(マウス、タブレットなど)に用いるデバイスをPHIGS ではまとめてworkstationと呼ぶ1。

さて、モデルのワークステーションへの表示を図形出力という。図形出力とはモデルの持つネット ワークをたどっていき、表示するプロセス(traversal)である。

1.3 この連載の予定

今後のPHIGSの説明は以下のトピックスを衛単にたどっていく予定である。

1.出力の基本要素

- 2.その属性
- 3.モデルの作成
- 4.モデルの表示
- 5.モデルの瑞集
- 6.座標系について
- 7.メタファイルとアーカイブ

なお、今後数回にわたって連載する(予定である)が、 PHIGSの包括的なマニュアルにするつもり はない。PHIGSを理解する上でのポイントを押えるのが連載の目標である。

具体的にプログラムを書くにはマニュアル [1, 2, 3] は必携である。この連載はマニュアルを読むた めの前提知識の解説と考えていただきたい。

今回はF6247ディスプレイ で具体的に鮪単な回形を出力するまでを解説する。次回は基本的な図形 を組み合わせて一つの図形を作成/編集することと、ディスプレイ以外のプリンタやデータセットへ図 形を書き出すことを解説する予定である。それ以降は座標系の解説その他をする予定である。

2 センターで利用可能なPHIGSシステム

現在センターでは MSP 上で PHIGS89 システムを公開している。これは Fortran のサブルーチン の形で与えられている。グラフィックス用の専用端末として センターオープン機器室内に F6427 シス テムを用意している。現在 PHIGS はこの専用ディスプレイ上でのみ利用可能である。

もうひとつ、 SunView 上で動作する PHIGS-PLUS システムを公開している。これは C のサブ ルーチンの形で与えられている。グラフィックス用のデバイスとして センターオープン機器室内に Sun システム(qviss)を用意している。

PHIGSの説明は言語結合層までいかずに説明することも可能であるが、ユーザ層を考え、基本的に MSP 上のシステムを例にとって説明することとする。 Sun 上での PHIGS も筆者に余裕があれば 解説 を試みるが、利用者は、各自マニュアルを見て独習する覚悟をされたい。

3 PHIGSのアウトライン

PHIGS自身はかなり抽象的な機能で定義、説明されている。それを特定の言語にライブラリなどと して実装する時に、機能と(ターゲットとなる言語の)ライプラ1)関数のインターフェイスを別に定める (これも混椿の一部!!)ォ このインターフェイスを言語結合屠(language binding)と言う。

以下、 MSP で提供されている Fortran とのインターフェイスを用いてプログラムを記述し、機能 面での抽象的な説明は必要に応じてコメントとしてプログラムにはさみこむことにする。

<sup>&</sup>lt;sup>1</sup>これは PHIGS の用語である。通常の用語と混同しないこと

解 説

```
3.1 PHIGS プログラムの骨格(I)
```
3.1.1 PHIGSの開始と終了

PHIGS を開始する時には必ず PHIGS を「開始」し、終了する時は PHIGS を「終了」する必要が ある。 PHIGS の開始に対応するサブルーチンは P0PPH(Phigs OPen PHigs)、終了に対応するそれは PCLPH(Phigs CLose PHigs) である。

```
popph(errfile, bfa) (integer errfile.bfa)
```
PHIGS を「開く。」 errfile はエラーのログファイルを指定する。以下では errfile を 99 に 固定する ( phigs89 コマンドの環境設定に従えば、これでエラーは ERRFILE に書き出される)。 bfaには適当な億を指定する(現在は特に意味のないバラメタである)。

```
pclph PHIGSを「閉じる。 」
```

```
例 1 (PHIGS の骨格(I))
```

```
C Open PHigs
     call popph(99, 0)
C Phigs session
```

```
C Close Phigs
     call pclph
     stop
```
end

```
3.1.2 ワークステーションのオープンとクローズ
```
PHIGSのセッションは入出力デバイスであるワークステーションを開くことからはじまる。ワーク ステーションは PHIGS の終了前にクローズすること。対応するサブルーチンは POPWK (Phigs OPen WorKstation)とPCLWK(Phigs CLose WorKstation)であるo

```
popwk(wkid, conid, wtype) (integer wkid, conid, wtype)
```
ワークステーション wkid を開く。wkid はワークステーション ID としてプログラムで指定す る。conid で wtype ワークステーション wkid の種類を指定する。ここでは conid は 1 に、 甘typeは1に固定する(phigs89コマンドの環境設定に従えば、この指定でF6247ディスプレイ が使用可能になる)。

pclwk(wkid) ワークステーション wkid を閉じる。

```
例 2 (PHIGS の骨格 (II))
```

```
C Open PHigs
     call popph(99, 0)
C Phigs session
     call popwk(0,1,1)call pclwk(O)
```

```
九州大学大型計算機センター広報
Vol.25 No.5 1992 -396-
```

```
C Close Phigs
     call pclph
     stop
     ond
```
さて、残りは PHIGS のセッション中で具体的に仕事をする方法を覚えることである。

#### 3.2 MSP での PHIGS の実行 (I) - F6247 編

センターでは PHIGS の実行環境のインターフェイスを phigs89 コマンドとして提供している [5]。

3.2.1 PHIGS89

現在、F6247 ディスプレイ上で PHIGS システムが利用可能である。 F6247 利用を想定した環境設 定を自動的にしてくれる。

例3 (使用例)

**READY** 

```
phigs89 phigs.fort(egl)
```
 $\ddot{\phantom{a}}$ 

3.2.2 F6247 ディスプレイ使用上の注意

F6247 ディスプレイは PHIGS 専用端末である。2画面を持ち、一つがテキスト画面、もうひとつ が PHIGS グラフィックス画面である。画面の切替えは キーボード左端にある | JUMP | キーで行 なう(トグルになっている)。テキスト画面は現在日本語表示ができない。

このセクションを閉じる前に完全なプログラムを一つ例としてあげておこう。読者はこれからPHIGS プログラムの「基本形」を読みとられたい。

例 4 (完全なプログラムの例) ごく単純なプログラムである。 F6247 ディスプレイに長方形 (実は正方 形を斜めから見たもの)が一瞬出てきて終了する。

```
program rect
\mathbf cinteger strct, lntype
      real px(5), py(5), pz(5)real wsc
\mathbf cC data value
      data strct/1/ ,lntype/1/
      data px/0.25,0.75,0.75,0.25,0.25/
      data py/0.50,0.50,0.20,0.20,0.50/
      data pz/O.20,0.20,0.60,0.60,0.20/
      data wsc/3.0/
C
C open phigs
      call popph(99 ,0)
```
解 説

```
C open F6247
      call popwk(0,1,1)C set polyline-data in CCS
      call popst(strct)
      call psplci(l)
      call psln(lntype)
      call pslwsc(vsc)
      call ppl3(5,px,py,pz)
      cadi pclst
C post the structre
      call ppost(0,strct,0.0)
C epilogue
      call pclwk(0)
      call pclph
      stop
      end
```
4 図形出力

```
4.1 CSS
```
PHIGSでは図形データを管理するデータベースをCSS(Centralized Structure Store)と呼ぶ。図 形の瑞集/出力は必ずCSSを対象に行なわれなければならない。

popst(st) (integer st) CSS st を開く。CSS の識別子(整数)はプログラム側で与える。

pclst 現在開いている CSS を閉じる。

なお、編集の対象になる CSS は同時に2つ以上開くことはできない。 CSS を表示するには CSS を 出力ワークステーションに「ポスト」しなければならない。

```
ppost(wk, st ,pr) (integer wk,st,real pr)
   出力ワークステーション wk に CSS st を優先度 pr でポスト (表示)する。
```
最終的なPHIGSプログラムの骨格は以下のようになるることがわかるであろう。

```
例 5 (PHIGS の骨格 (III))
```

```
C Open PHigs
    call popph(99, 0)
C Phigs session wk integer
    call popwk(wk,1,1)
C Open CSS st integer
    call popst(st)
C Edit CSS
C Close CSS
    call pclst
九州大学大型計算機センター広報
Vol.25 No.5 1992 -398-
```
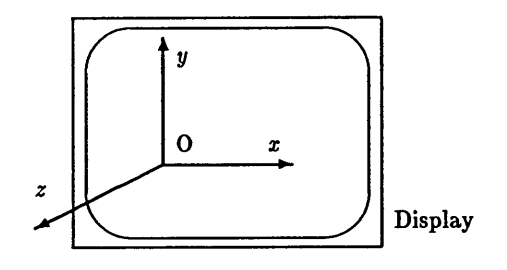

図2:右手系デカルト座標

```
C Post CSS to a Workstation
     call ppost(vk,st,0.0)
C Close Workstation
     call pclwk(wk)
C Close Phigs
     call pclph
     stop
```
end

4.2 出力基本要素

で、図形データを構成する基本要素である。規格では以下のものを基本要素と定める。

Polyline 折れ線

Polymarker マーカ列

**Fill Area** 領域

Fill Area Set 領域セット

Text 文字列

Annotation Text Relative 注釈文字列

Cell Arrayセル配列

Generalized Drawing Primitive(GDP)その他、実装に依存する要素。

MSP でサービスしている PHIGS89 では GDP として1.3次元折れ線セット, 2.2次元折れ線セッ ト,3.円,4.円弧を提供している。

4.2.1 座標系について

以後、各要素について解説するが、その前に座標系について一言。PHIGS において座標は 右手系 3次元デカルト座標(図2参照)を用いる。

PHIGS は3次元グラフィックスシステムであるからビューに関連する座標系はかなりの複雑度を持っ たものになっている。が、しばらくは気にすることはない(範囲で話をすすめる)。

#### 5 各要素の説明

5.1 Polyline

点を n(n ≥ 2) 個指定して、それらを結ぶ (n − 1) 個の折れ線を定義する。折れ線は2次元または3 次元で指定する。

PPL3(Phigs PolyLine 3) 点を N 個指定して、それらを結ぶ  $N-1$  個の折れ線を定義する。

```
PPL3(N, PX, PY, PZ)INTEGER N
REAL PX(N), PY(N), PZ(N)
```

```
点は配列 PX、 PY、 PZ でそれぞれ x, y, z 座標を指定する。
```
PPL(Phigs PolyLine)上の2次元版

プログラムの具体例は例4参照。

5.2 Polymarker

点を n(n ≥ 1)個指定して、その点にマーカを置く。結果としてマーカの列ができる。 2次元または 3次元で指定する。

PPM3(Phigs PolyMarker 3) 点を N 個指定して、それらの上にマーカを置く。

PPM3(N. PX, PY, PZ) INTEGER N REAL  $PX(N), PY(N), PZ(N)$ 

点は配列 PX、 PY、 PZ でそれぞれ  $x, y, z$  座標を指定する。

PPM(Phigs PolyMarker)上の2次元版

属性について

Polylineではふむふむ、と勅得したつもりでここまできた読者もいるかと思うが(そうでなかったら ごめんなさい)、さすがにPolymarkerではつまったはずである(といいなあ)。つまり、 「マーカ」と は何か?、どんな形なのか? 1種類しかないのか?等々。

実は PHIGS では基本要素でその位置 (= 幾何的情報)を指定し、その他に幾何的または非幾何的な 属性を指定することでグラフィックス出力が得られることになっている。

例えば、 PolyLineの属性として以下のものが定義されている。

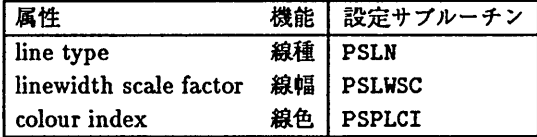

PolyMarkerの属性として以下のものが定義されている。

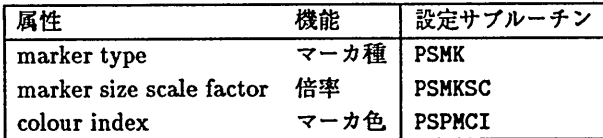

設定に当たっての引致、引致の意味その他についてはマニュアルを参照すること。

```
例としてマーカ種をいろいろ設定して表示するプログラムをあげる。読者は F6247 ディスプレイの
前に座って何が出てくるかを確認されたい。
```

```
program marker
C
      integer str
     real px(5), py(5), pz(5)C data value
      data str/O/
      data px/0.50,0.60,0.70,0.80,0.90/
      data py/0.40,0.50,0.60,0.70,0.80/,pz/5*0.50/
C prologue
      call popph(99,0)
      call popwk(0,1,1)C open structure
      call popst(str)
C set marker of various shape
      call psmksc(5.0)
      do 200 i=i,5
      call psmk(i)
      call ppm3(1,px(i),py(i),pz(i))200 continue
      call pclst
C post the structure
      call ppost(0,str,0.0)
C read some input from a keyboard -- synchronization
      read(5,*) a
C epilogue
      call pclwk(O)
      call pclph
      stop
      end
```

```
5.3 Fill Area
```
さて、話を戻す。次は 領域である。

PFA3(Phigs FillArea 3) 点を N 個指定して、それらを結ぶ折れ線を境界とする平面領域を定 義する(平面を形成するように点を指定するのはプログラム側の責任である)。

PFA3(N, PX, PY, PZ) INTEGER N REAL PX(N), PY(N), PZ(N) 点は配列 PX、 PY、 PZ でそれぞれ  $x, y, z$  座標を指定する。

PFA(Phigs FillArea) 上の2次元版。

#### 5.4 Fill Area Set

頚城セット。平面頚城を有限個集め、それらの成す3次元/2次元の点集合のことを言う。

PFAS3(Phigs FillArea Set 3)領域を NPL 個指定してそれらからなる領域セットを定義す る。

```
PFAS3(NPL ,IX,PX,PY,PZ)
INTEGER NPL
INTEGER IX(NPL)
REAL PX(*), PY(*), PZ(*)
```
ここで;番目の領域の x 座標は PX(IX(i-1)+1) から PX(IX(i)) までで定義される<sup>2</sup>。 y 座標と z 座標についても同様である。

PFAS上記の2次元版。

#### 5.5 Text

文字列。PHIGS での文字列の扱いは複雑を極める。基本的な幾何情報の指定は単純であるが、非幾 何的な属性が11、艶何的な属性が6種類あり、それぞれの組合せにより多様な図形が出力できる。文字 列の属性について語りはじめると紙数がたりないのでばっさりと省略する。

PTX3(Phigs TeXt 3) 文字列、文字列表示の基準点(通常左端)(text point) と、方向ベクトル(direction vector)を指定して、3次元空間内に文字列を指定する。その具体的な意味は図3参照。

PTX3(PX,PY,PZ,TDX ,TDY,TDZ ,CHARS) REAL PX.PY.PZ REAL TDX(2) ,TDY(2) ,TDZ(2) CHARAGER\*(\*) CHARS

Px,PY,PZで表示基準点(text point)を、 TDX(1),TDY(1),TDZ(1)とTDX(2),TDY(2),TDZ(2)で方 向ベクトル(direction vector)を、 CHARSで文字列を指定する。

PTX(Phigs TeXt) 上記の2次元版。

# 5.6 Annotation Text Relative

注釈文字列を指定する。図形を変換すると、文字列はその変換に従う(ので裏返ったりすることがお きる)が、注釈文字列はその変換に従わず、 「正しい」表示が得られる。

PATR3(Phigs Annotation Text Relative 3)

PATR3 (RPX ,RPY ,RPZ ,APX ,APY ,APZ , CHARS) REAI. RPX.RPY.RPZ REAL APX,APY,APZ CHARACTER\*(\*) CHARS

<sup>&</sup>lt;sup>2</sup>1 番目のみ PX(0) から PX(IX(1)) まで 九州大学大型計算機センター広報  $V$ ol.25 No.5 1992  $-402 -$ 

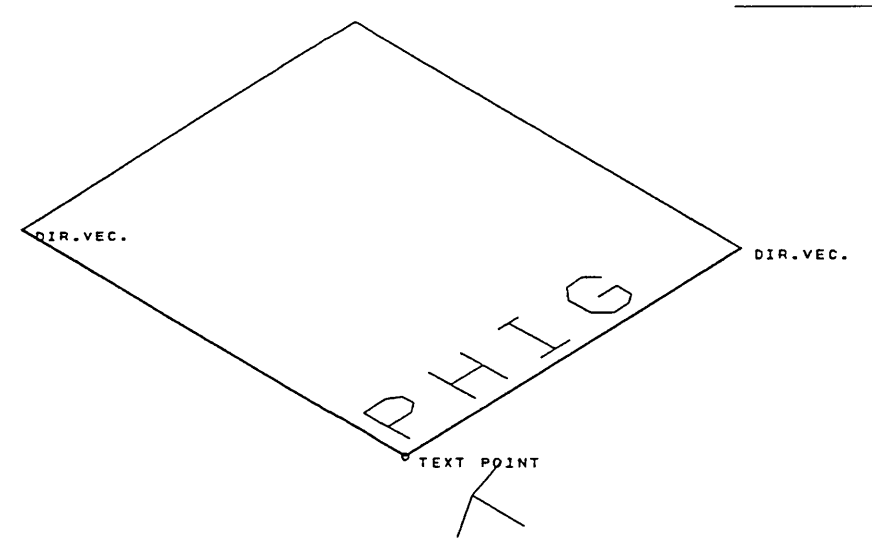

図3: PTX3の引数の意味

注釈文字列の参照点を RPX,RPY,RPZ で、注釈文字列位置の基準点を(参照点からの相対位置で) APX,APY,APZで、注釈文字列自体をCHARSで指定する。

PATR(Phigs Annotation Text Relative) 上の2次元版。

次のプログラムは図3のソースの一部である。「文字列」と「注釈文字列」が座標変換の影響をど う受けるのかがわかるだろう(プログラム中 不完全な部分は次回以降説明する)。

例 6 (図3 のソースの一部) サブルーチン pfa3, ptx3, patr3 が新たに出現している。

```
program ptxsmpl
\mathbf{C}parameter (PI=3. 14159265)
      integer strct
      real pxa(4),pya(4),pza(4),pdtx(2),pdty(2),pdtz(2),pinv(2),pvar(2)real xfrmt1(4,4),xfrmt2(4,4),xfrmt3(4,4)integer errind
C data value
      data strct/1/
      data pxa/-0.3,0.1,0.2,-0.2/ ,pya/0.2,0.1,0.5,0.6/
      data pza/0.2,0.1,0.1,0.2/
      data pdty/4.0,-1.0/,pdtx/1.0,-4.0/,pdtz/0.0,1.0/
      data pinv/0.15,0. 15/,pYar/0. 15,0.20/
C prologue
      call popph(99,0)
      call popwk(0,1,1)call popst(strct)
C definition of axis
      call ppl3(2,pvar,pinv,pinv)
      call ppl3(2,pinv,pvar,pinv)
      call ppl3(2,pinv,pinv,pvar)
```

```
C set the
plane
      call
psisi(-20)
      call
pfa3(4 ,pxa,pya,pza)
C set the string 'PHIG
      call
pschh(0. 08)
      call
ptx3(0.1,0.1,0.1,pdtx,pdty,pdtz, 'PHIG')
C set the
circle at the text point
      call psmk(4)
      call ppm3(l, pxa(2) ,pya(2) ,pza(2))
C set annotation text
      call patr3(0.1,0.1,0.1,0.01,-0.01,0.01,'TEXT POINT')
      call patr3(0.2,0.5,0.1,0.01,-0.01,0.01,'DIR.VEC.')
      call patr3(-0.3,0.2,0.2,0.01,-0.01,0.01,'DIR.VEC.')
C set direction vectors
      call pslvsc(3.0)
      call ppl3(3,pxa,pya,pza)
      call pclst(strct)
\mathbf{c}C<br>C<br>C
     この部分、座標変換
\mathbf{C}\mathbf{C}call ppost(0,strct,0.0)
C epilogue
      call pclwk(O)
      call pclph
      stop
      ond
```

```
5.7 Cell Array
```
セル配列。詳細は省略する。

```
5.8 Generalized Drawing Primitive(GDP)
```
システムの提供する、 PHIGS の規格外の出力要素。 MSP のシステムでは 折れ線セットと円、円 弧が提供されている。詳細は省略。

終盤になってだいぶはしょってしまった。具体例は次回以降にまわすことにしよう。

# 参考文献

- [1] OS IV/PHIGS89 解説書,70SG-6401-1, 富士通.
- [2] OS IV PHIGS89 文法書 FORTRAN77 編 V10L11 用, 70SP-6411-1, 富士通.
- [3] OS IV/MSP PHIGS89 使用手引書 V10L11 用,79SP-4430-1, 富士通.
- [4】 「MARC/MENTAT利用の手引」 ,山成賓,九州大学大型計算機センター広報, Vol.25, 1992, pp. 1-31.
- [5】 「PHIGS89の公開について」 ,九州大学大型計算機センターニュース, No. 459, 1992(also九州大 学大型計算機センター広報Vol. 25, No. 3, pp. 233-234, 1992).

```
九州大学大型計算機センター広報
        V<sub>0</sub>.25 No.5 1992 -404 -
```